## Requires Correction Inspections

## *Control Panel > Work Order > Property Inspections > Requires Correction*

The Requires Correction list displays a summary of all inspection tasks that were flagged as requiring corrective action.

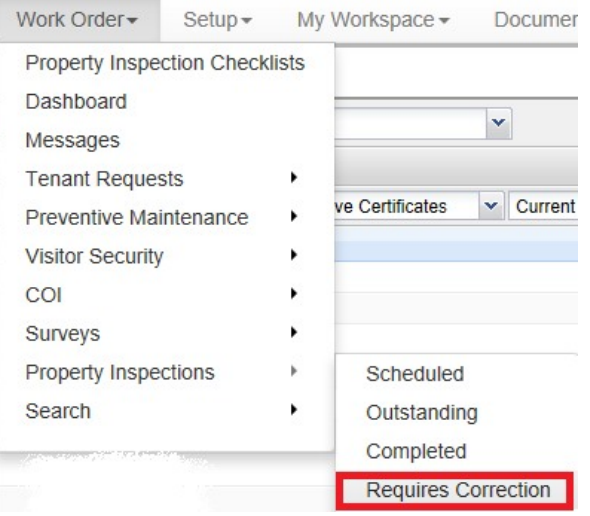

From here, users can create and dispatch work orders to address issues related to inspections. Select an inspection that does not yet have a work order and click on Create Work Order opens the popup.

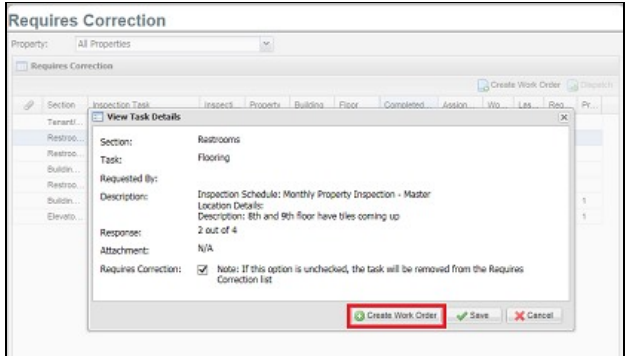